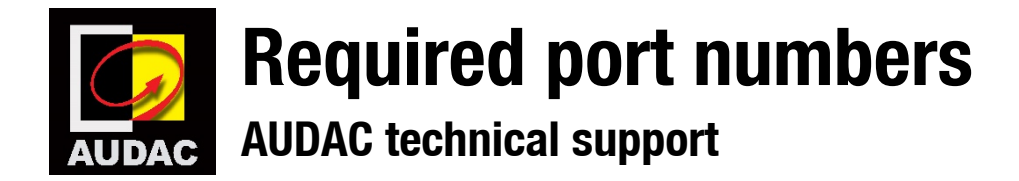

## **Device port numbers**

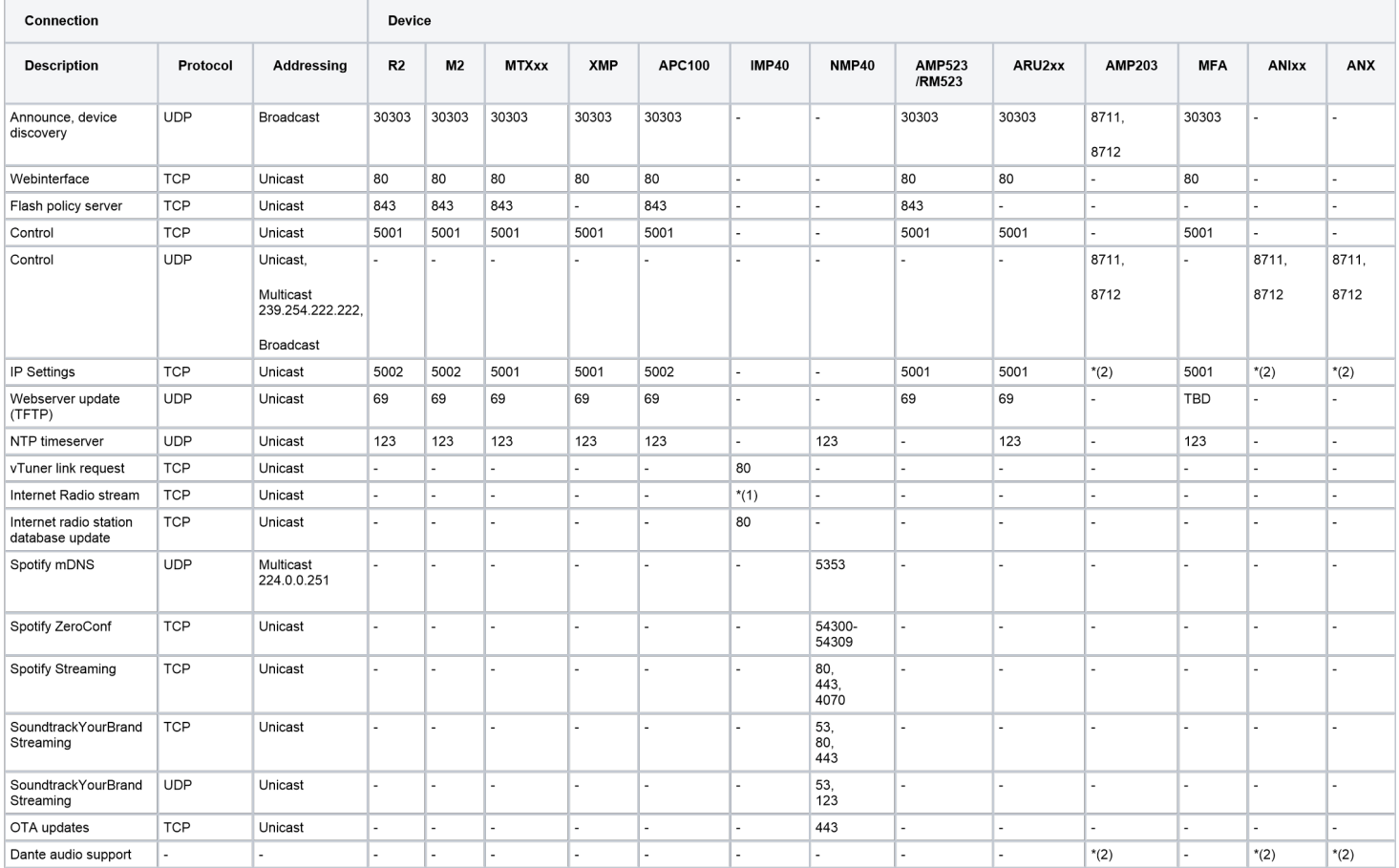

(1) Depending on radio station and server. The stream server used by vTuner can differ from the stream server info found on the radio station website, as a result the port numbers can also differ. To be sure check the radio station website for a stream server link and port information, add this stream server link to your IMP40 favorites and open this port number in your network infrastructure.

(2) See Dante ports overview page[: https://www.audinate.com/faq/which-network-ports-does-dante-use](https://www.audinate.com/faq/which-network-ports-does-dante-use)

## **AUDAC Touch™ port numbers**

To control a device by AUDAC Touch™ all device port numbers above must be open.

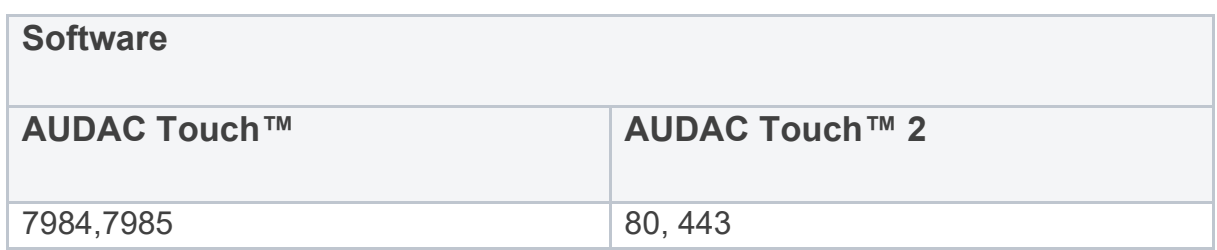

## **Finding an NTP server**

If your network has any restrictions, it is recommended to contact your network management to obtain the NTP address for the network you are connecting to, if the network is unmanaged or has no port restrictions then to find the IP address relative to you simply ping the address as shown below.

"europe.pool.ntp.org"

"asia.pool.ntp.org"

"oceania.pool.ntp.org"

"north-america.pool.ntp.org"

"south-america.pool.ntp.org"

"africa.pool.ntp.org"

U:\>ping europe.pool.ntp.org

Pinging europe.pool.ntp.org [212.83.145.32] with 32 bytes of data: Reply from 212.83.145.32: bytes=32 time=23ms TTL=51 Reply from 212.83.145.32: bytes=32 time=24ms TTL=51 Reply from 212.83.145.32: bytes=32 time=23ms TTL=51 Reply from 212.83.145.32: bytes=32 time=24ms TTL=51

Use the IP address shown in your ping response.

Contact **support@pvs.global** for more information.